## **Identificação de canal DFS no CBW**

## **Objetivo**

O objetivo deste artigo é mostrar como identificar canais que suportam a Seleção de frequência dinâmica (DFS) nos pontos de acesso Cisco Business Wireless (CBW).

## **Dispositivos aplicáveis | Versão do software**

**â—**CBW140AC | 10.8.1.0 (Baixe o mais recente) **� â—**CBW141ACM | 10.8.1.0 (Baixe o mais recente) **� â—**CBW142ACM | 10.8.1.0 (Baixe o mais recente) **� â—**CBW143ACM | 10.8.1.0 (Baixe o mais recente) **� â—**CBW145AC | 10.8.1.0 (Baixe o mais recente) **� â—**CBW240AC | 10.8.1.0 (Baixe o mais recente) **�**

#### **Introdução**

Os dispositivos sem fio Cisco Business oferecem suporte a DFS (Dynamic Frequency Selection). Nos EUA e em alguns outros países, alguns canais na faixa de 5 GHz são usados por outros sistemas, como o radar. O DFS pode evitar essa interferência removendo os canais dinamicamente.

Na versão 10.8.1.0 do firmware CBW, uma etiqueta foi adicionada aos canais de 5 GHz que suportam DFS. Isso facilita a identificação desses canais e a definição das configurações. Nos EUA, os canais DFS são 52-144. Como prática recomendada, você pode evitar o uso de canais DFS, se possível.

### **Identificação de Canal DFS**

#### **Passo 1**

Faça login em seu AP CBW principal.

alballi Cisco Business

# **Cisco Business Wireless Access Point**

Welcome! Please click the login button to enter your user name and password

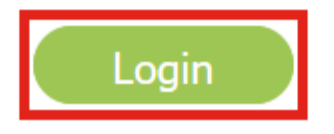

#### **Passo 2**

Navegue até **Wireless Settings > Access Points (Configurações sem fio > Pontos de acesso).**

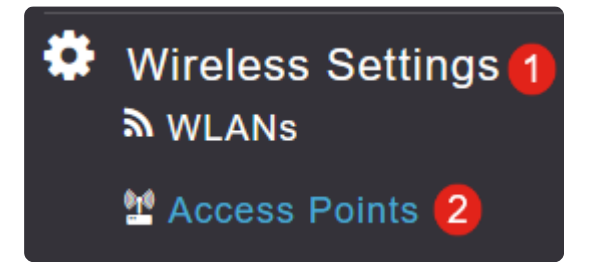

#### **Etapa 3**

Clique no **ícone do lápis** ao lado do ponto de acesso que deseja editar.

## **Access Points**

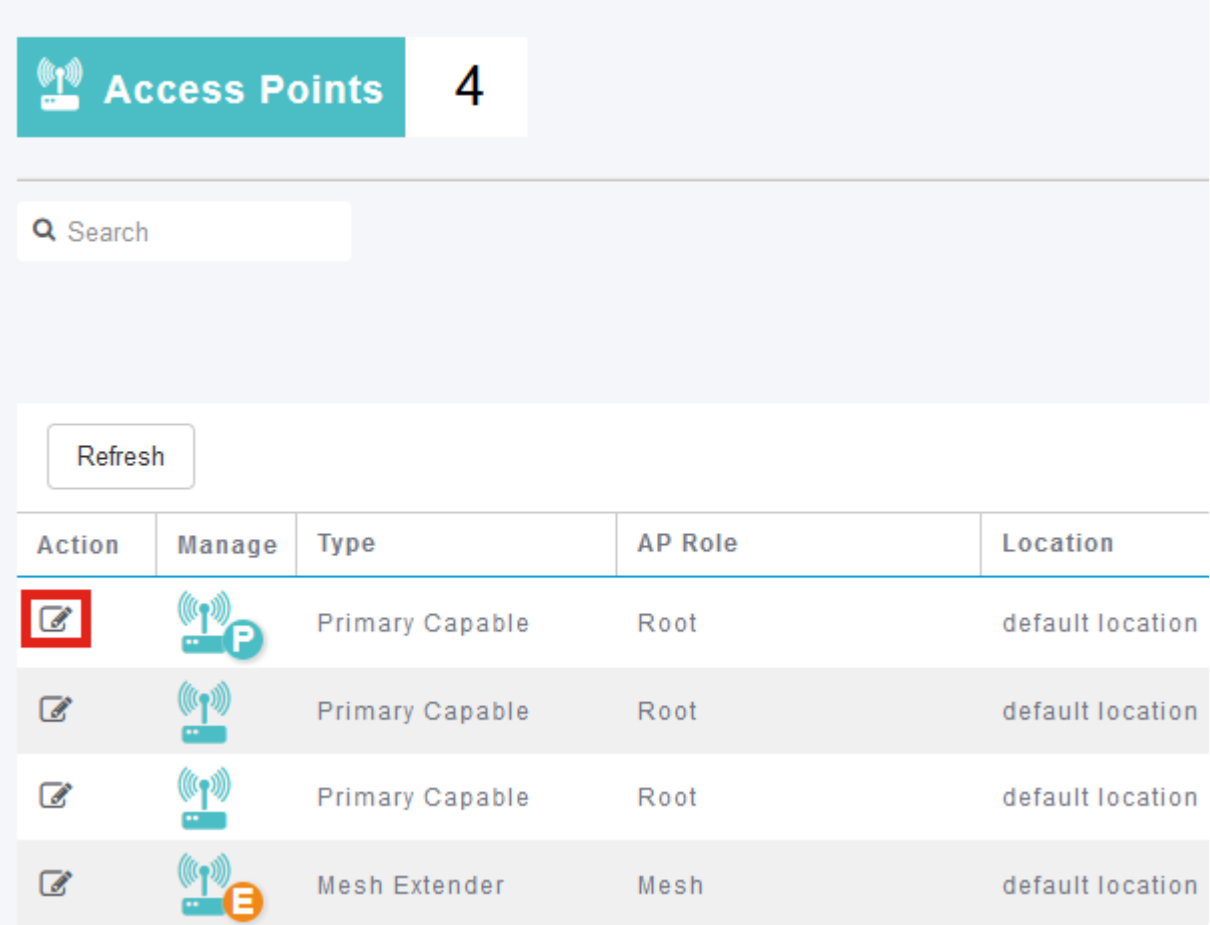

#### **Passo 4**

Clique em **Sim** na janela pop-up para continuar.

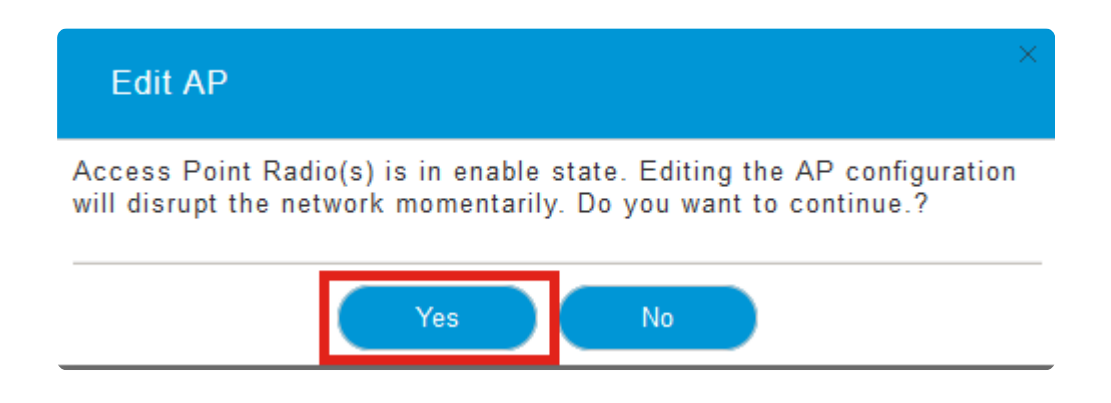

#### **Etapa 5**

Navegue até a guia **Radio 2 (5GHz)**.

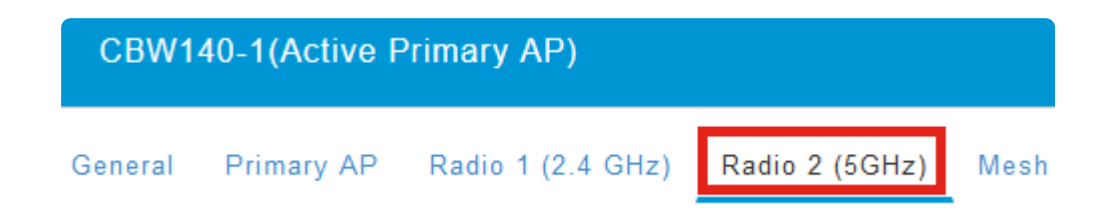

#### **Etapa 6**

Clique no menu suspenso **Channel** para exibir os canais com suporte para DFS.

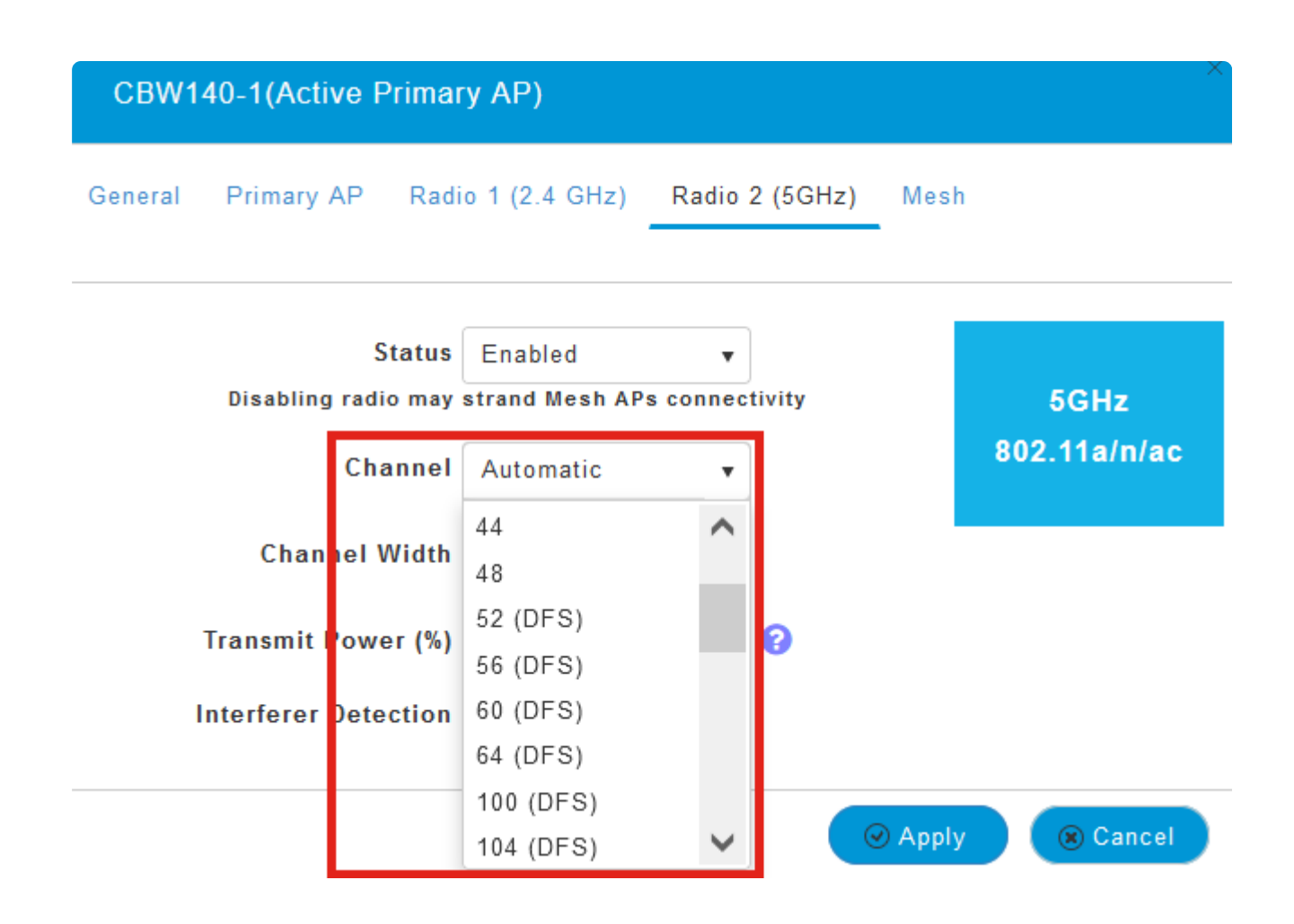

#### **Note:**

Nos EUA, os canais de 52 a 144 suportam DFS como indicado pelo rótulo **DFS** entre parênteses ao lado do número do canal.

## **Conclusão**

Isso é tudo que há para isso. Agora você sabe como identificar os canais que suportam DFS em seu AP CBW.

Para obter mais informações sobre canais de radiofrequência, consulte **[Canais de RF em uma](https://www.cisco.com/c/pt_br/support/docs/smb/wireless/CB-Wireless-Mesh/2069-tz-Changing-RF-Channels.html) [Rede Sem Fio Comercial da Cisco](https://www.cisco.com/c/pt_br/support/docs/smb/wireless/CB-Wireless-Mesh/2069-tz-Changing-RF-Channels.html)**.

#### Sobre esta tradução

A Cisco traduziu este documento com a ajuda de tecnologias de tradução automática e humana para oferecer conteúdo de suporte aos seus usuários no seu próprio idioma, independentemente da localização.

Observe que mesmo a melhor tradução automática não será tão precisa quanto as realizadas por um tradutor profissional.

A Cisco Systems, Inc. não se responsabiliza pela precisão destas traduções e recomenda que o documento original em inglês (link fornecido) seja sempre consultado.